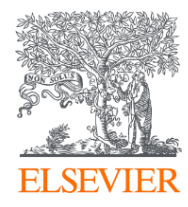

# Scopus® Author Profiles

<Insert presenter and library name>

#### **Research Intelligence**

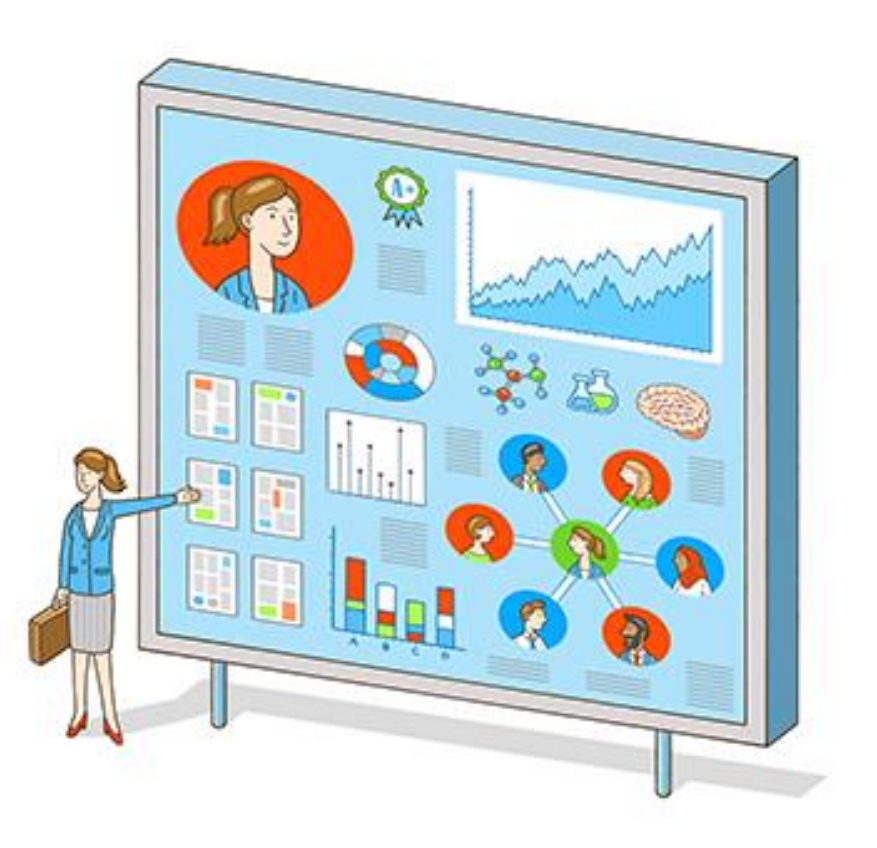

## **Scopus author profiles Identifiers**

#### Author details < Return to search results 1 of 1 Profile actions Rassam, Patrice View potential author matches **O** Edit author profile Author ID: 37034863900 1 Affiliation(s); (i) **D** Connect to ORCID **O** University of Oxford, Oxford, United Kingdom View more  $\sqrt{}$  $\Delta$  Alerts Other name formats: (Rassam, P.) Set citation alert Set document alert (Biochemistry, Genetics and Molecular Biology) (Immunology and Microbiology) (Chemistry) (Physics and Astronomy) (Multidisciplinary) (Medicine) (Computer Science) Subject area: (Agricultural and Biological Sciences) (Mathematics) Save to author list → Export profile to SciVal Documents by author **Total citations**  $h$ -index:  $\circledcirc$ 7 Learn more about Scopus Profiles 13 292 by 243 documents  $\mathbf{q}$ Analyze author output View h-graph View citation overview Patrice Rassam z University of Oxford Document and citation  $\overline{a}$ 54 13 Documents trends: Is this you? **Documents** Citations 2010 2020 Years

- Affiliation
- Author IDs
- ORCID
- Alternate names

#### **Output**

- Subject area coverage
- Output over time
- Citations

#### **Metrics**

- *h*-index
- Citations
- And more

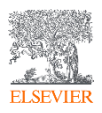

## Why check and update your profile?

So you can include accurate and complete information on **funding applications** and within your **promotion and tenure** file.

**1 2**

Scopus data is used by funding agencies, institutions and other researchers to **assess your research and impact**.

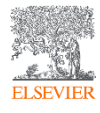

#### Where does author profile data come from?

Scopus includes content from **5,000+ publishers** and **105 different countries**, and it's **updated daily!**

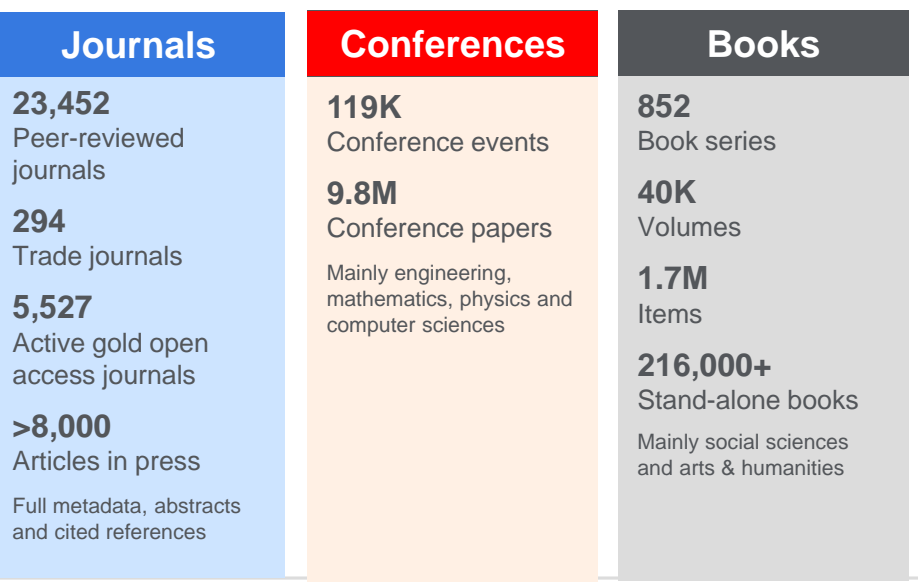

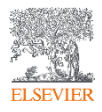

## Scopus: the premier source of profiles

The data that goes into **Scopus** follows the model that **articles** are written by **authors** who are affiliated with **institutions**.

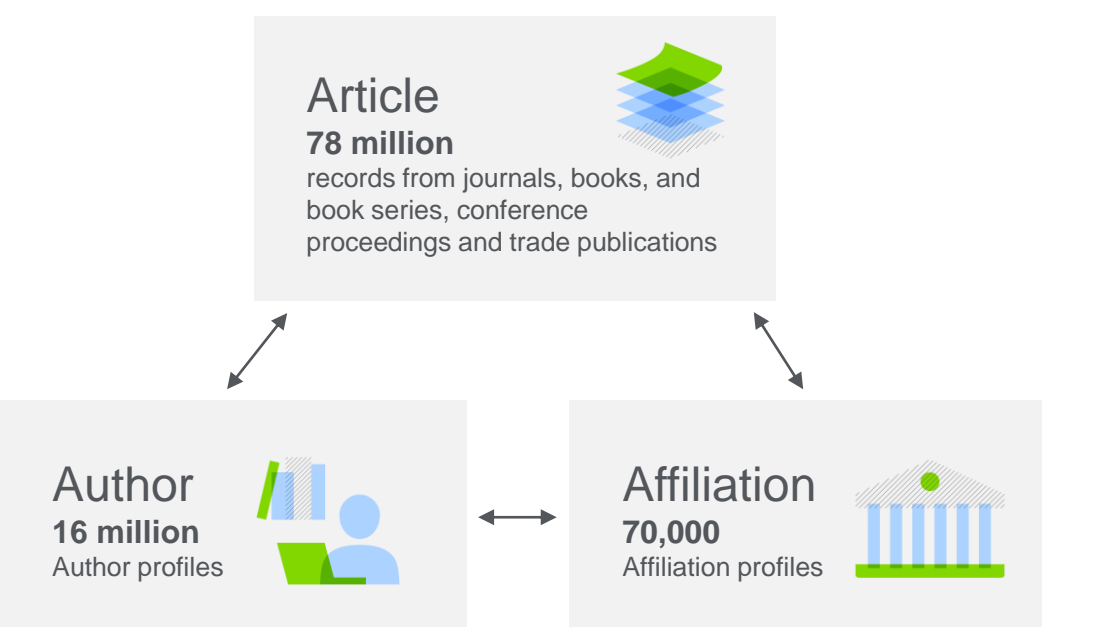

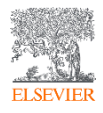

## How are Scopus author profiles created?

Scopus uses a combination of **automated** and curated data to automatically build author profiles.

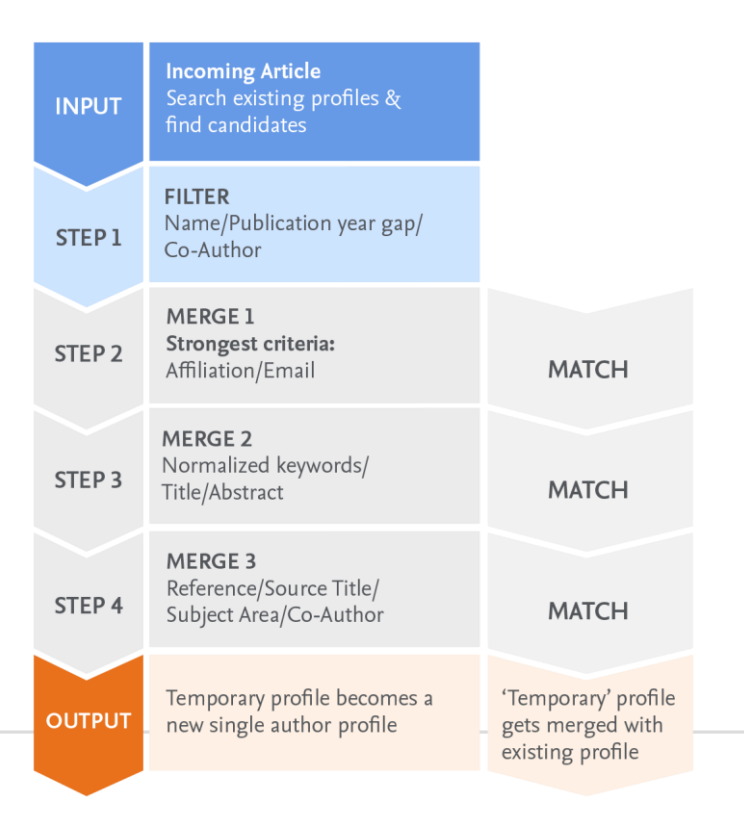

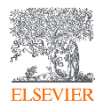

#### How are Scopus author profiles created?

Scopus uses a combination of automated and **curated** data to automatically build author profiles.

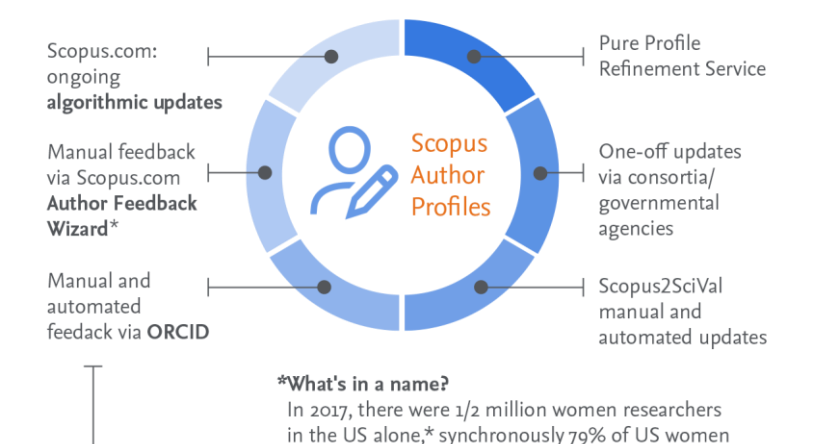

ORCID

An ORCID is a 16-digit number which will usually be presented in the form of a web address that leads to the researcher's profile.

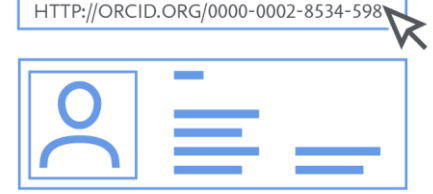

chose to change their name when marrying.\*\*

\* https://www.nytimes.com/2015/06/28/upshot/maiden-names-on-the-rise-again.html \*\* Gender in the Global Research Landscape, Elsevier report (2017)

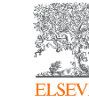

## You can make corrections to your Author Profile using the Author Feedback Wizard

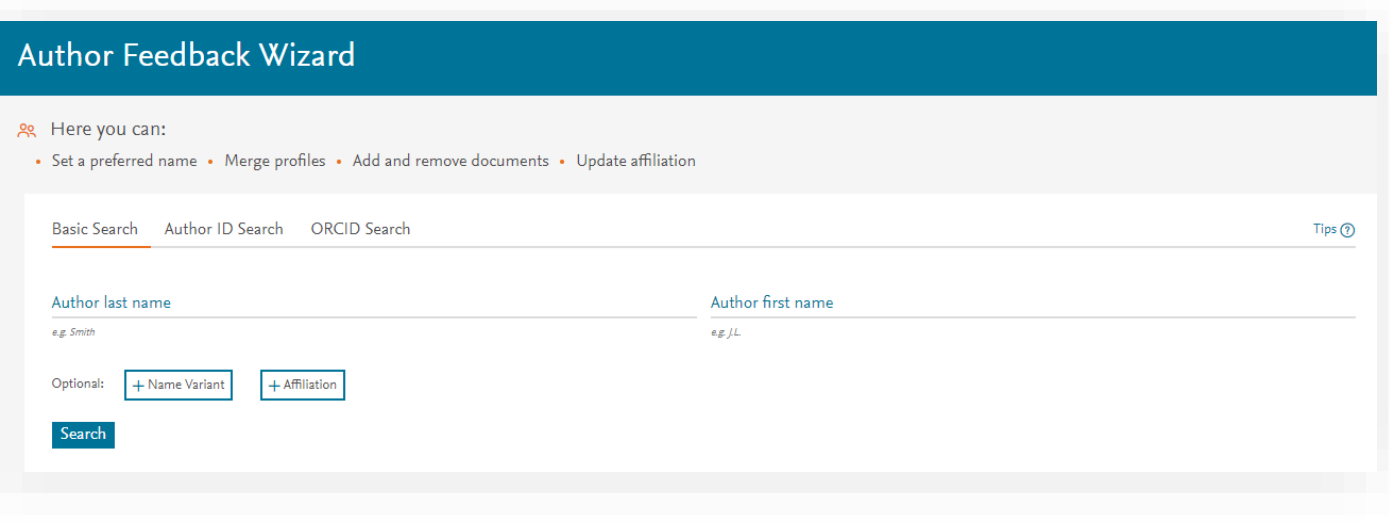

For simple merges and splits: [www.scopusfeedback.com](http://www.scopusfeedback.com/)

Turnaround time: **36 hours**

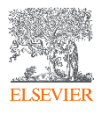

## Access the wizard directly from your author details page

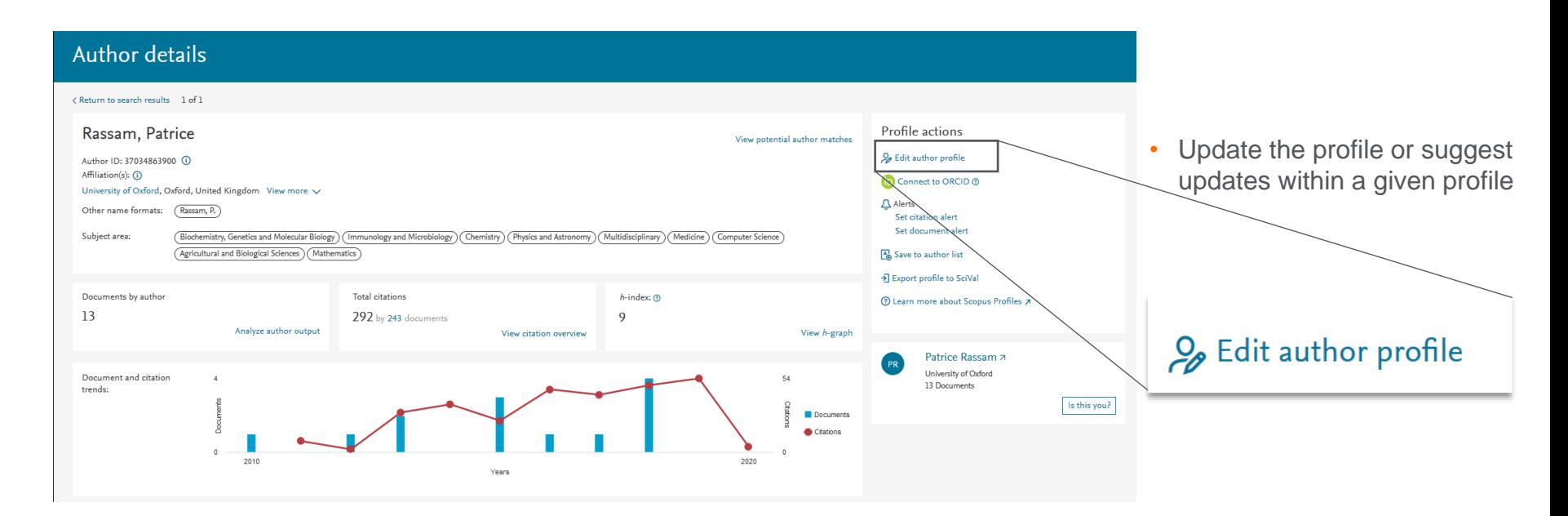

## Types of corrections you can make

#### Author profile corrections

- **Merges:** combining two or more author profiles together and updating associated Scopus articles as well
- **Splits:** separating articles from one author profile to another author profile (existing or new one)
- **Overrides** or detail mistakes (changing name, email of author profile)
- **Content** is missing and should be in Scopus based on Content Coverage guidelines

Requests to update author's affiliation isn't allowed as affiliation history in an author profile is built based on articles linked to respective author profile.

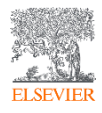

## Now let's walk through updating your profile

Go to <https://www.scopus.com/freelookup/form/author.uri>

Locate your author details page.

Verify your author details are correct.

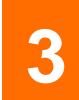

Create a Scopus account so you can request corrections if needed.

Request corrections to your Scopus Author Profile.

Keep your profile up to date.

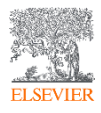

#### More questions?

If you need more assistance with your Scopus author profile or other online profiles, please contact:

<Insert Contact Details>

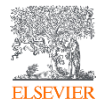